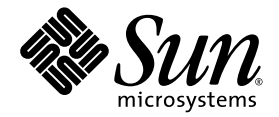

# Sun™ XVR-100 **Grafikaccelerator** Installationshandbok

Sun Microsystems, Inc. www.sun.com

Artikelnr 817-1748-11 Februari 2004, Revision A

Lämna kommentarer om detta dokument på: http://www.sun.com/hwdocs/feedback

Copyright 2004 Sun Microsystems, Inc., 4150 Network Circle, Santa Clara, California 95054, USA. Med ensamrätt.

Sun Microsystems, Inc. äger rättigheterna för tekniken i de produkter som beskrivs i detta dokument. Detta gäller, utan begränsningar, speciellt<br>för de immateriella rättigheter som kan höra till ett eller flera av de USA-p http://www.sun.com/patents och till ett eller flera ytterligare patent eller patentsökta program i USA och andra länder.

Detta dokument och tillhörande produkt distribueras med licenser som begränsar användning, kopiering, distribution och dekompilering.<br>Ingen del av produkten eller dokumentet får reproduceras i någon form utan föregående sk licensgivare.

Tredjepartsprogramvara, inklusive teckensnittsteknologi, är skyddad av upphovsrätt och licensierad av Suns leverantörer.

Delar av produkten kan komma från Berkeley BSD systems, licensierade av University of California. UNIX är ett registrerat varumärke i USA och andra länder och är uteslutande licensierat genom X/Open Company, Ltd.

Sun, Sun Microsystems, Sun-logotypen, AnswerBook2, docs.sun.com, Sun Fire, Java3D, Java, OpenBoot och Solaris är varumärken eller registrerade varumärken som tillhör Sun Microsystems, Inc. i USA och andra länder.

Alla SPARC-varumärken används under licens och är varumärken eller registrerade varumärken som tillhör SPARC International, Inc. i USA och andra länder. Produkter med SPARC-varumärken bygger på en struktur som utvecklats av Sun Microsystems, Inc.

OPEN LOOK och Sun™ grafiskt användargränssnitt har utvecklats av Sun Microsystems, Inc. för dess användare och licenstagare. Sun<br>erkänner de banbrytande insatser som Xerox gjort i samband med forskning och utveckling av k täcker Suns licenstagare som implementerar grafiska gränssnitt av typen OPEN LOOK och i övrigt uppfyller Suns skriftliga licensavtal. OpenGL är ett registrerat varumärke som tillhör Silicon Graphics, Inc.

DOKUMENTATIONEN LEVERERAS I BEFINTLIGT SKICK UTAN NÅGRA SOM HELST GARANTIER. SUN MICROSYSTEMS INC. GARANTERAR TILL EXEMPEL INTE ATT DE BESKRIVNA PRODUKTERNA ÄR I SÄLJBART SKICK, ATT DE ÄR LÄMPLIGA FÖR ETT VISST ÄNDAMÅL, ELLER ATT DE INTE INKRÄKTAR PÅ ANDRA FÖRETAGS RÄTTIGHETER I DEN MÅN SÅDANA FRÅNSÄGANDEN AV GARANTIER EJ ÄR OLAGLIGA.

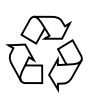

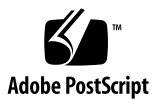

## Innehåll

**[Förord i](#page-8-0)x**

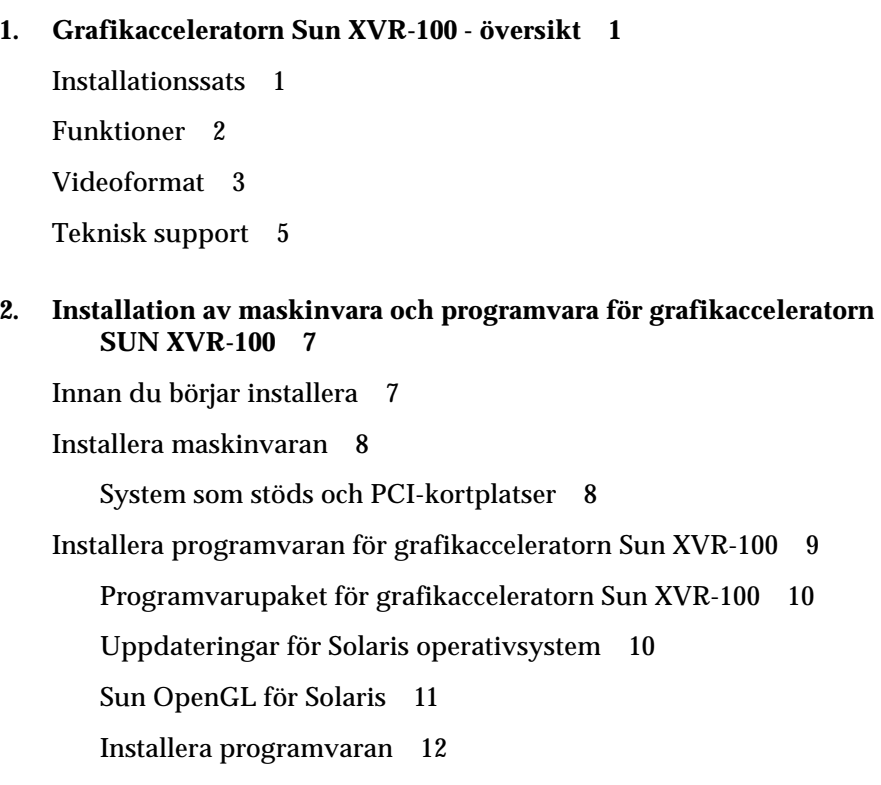

[Ta bort programvaran för grafikacceleratorn Sun XVR-100 1](#page-25-0)4

[Undvika färgmappningsfel 1](#page-26-0)5 [Använda alternativet](#page-26-1) -depth 24 15 [Använda alternativet](#page-27-0) -fake8 16 [Grafikacceleratorn Sun XVR-100 - standardkonsol](#page-27-1) 16 [Direkthjälpssidor](#page-29-0) 18

#### **3. [Konfigurera flera bildskärmsminnen 1](#page-30-0)9**

[Konfigurera flera bildskärmsminnen i Xservers-filen 1](#page-30-1)9 [Xinerama 2](#page-32-0)1 [Använda Xinerama](#page-32-1) 21 [Begränsningar i Xinerama 2](#page-33-0)2

#### **4. [Använda funktionerna i Sun XVR-100](#page-34-0) 23**

[Metoder för generering av videoutdata 2](#page-34-1)3 [Konfigurera metoder för videoutdata 2](#page-35-0)4 [Konfigurera en enda videoström \(standard\) 2](#page-35-1)4 [Konfigurera två videosignaler med ett stort bildskärmsminne 2](#page-36-0)5 [Konfigurera två oberoende videosignaler 2](#page-37-0)6 [Standardinställning för färgdjup 2](#page-38-0)7 [Kontrollera enhetskonfiguration](#page-38-1) 27

#### **A. [I/O-portspecifikationer för grafikacceleratorn Sun XVR-100 2](#page-40-0)9**

[I/O-portspecifikationer](#page-40-1) 29 [HD15-port för videoutgång 3](#page-41-0)0 [DVI-port för videoutgång 3](#page-42-0)1

**Index 33**

# Figurer

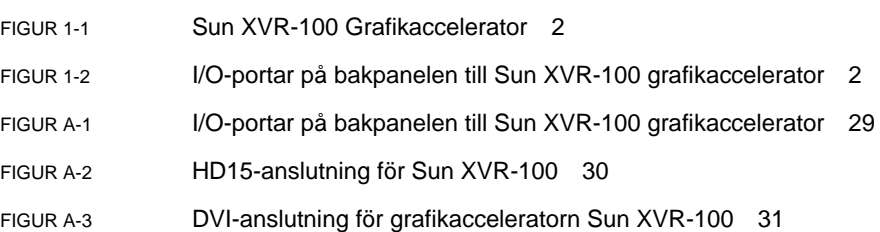

### Tabeller

- [TABELL 1-1](#page-14-1) Sun XVR-100 Grafikaccelerator, HD15-videoformat 3
- [TABELL 1-2](#page-15-0) Videoformat för grafikacceleratorn Sun XVR-100 (DVI-A, DVI-D och HD15) 4
- [TABELL 2-1](#page-19-2) System som stöds och maximalt antal Sun XVR-100-grafikacceleratorer per system 8
- [TABELL 2-2](#page-20-1) CD-kataloger för Sun XVR-100 Grafikaccelerator 9
- [TABELL 2-3](#page-21-2) Sökväg till Sun XVR-100-programpaketen 10
- [TABELL 2-4](#page-21-3) Namn på programvarupaket för Solaris 8 och 9 10
- [TABELL 2-5](#page-21-4) Sun XVR-100 för Solaris, programuppdateringar 10
- [TABELL 2-6](#page-22-1) Sun OpenGL 1.3 för Solaris, programuppdateringar 11
- [TABLE A-1](#page-41-2) HD15-anslutningens stiftsignaler för Sun XVR-100-grafikacceleratorn 30
- [TABLE A-2](#page-42-2) DVI-port för videoutgång för Sun XVR-100 31

### <span id="page-8-0"></span>Förord

I den här handboken beskrivs hur du installerar maskinvara och programvara för grafikacceleratorn SunTM XVR-100 i ett Sun-system.

### Handbokens uppläggning

[Kapitel 1](#page-12-2) innehåller en översikt över grafikacceleratorn Sun XVR-100.

[Kapitel 2](#page-18-2) innehåller instruktioner för installation av maskin- och programvara.

[Kapitel 3](#page-30-2) beskriver hur du gör för att konfigurera flera bildskärmsminnen.

[Kapitel 4](#page-34-2) innehåller information om funktionerna i grafikacceleratorn Sun XVR-100, inklusive metoder för videoutdata.

Innehåller specifikationer för I/O-portar för grafikacceleratorn Sun XVR-100[.Bilaga A](#page-40-3)

### Använda UNIX-kommandon

Detta dokument innehåller eventuellt ingen information om grundläggande UNIX® kommandon och -procedurer, t ex om hur du stänger av och startar om systemet och konfigurerar enheter. Denna information kan du hitta i:

- Programdokumentation som levererades med systemet
- Dokumentation om Solaris<sup>™</sup> operativsystem som finns på

http://docs.sun.com

# Typografiska konventioner

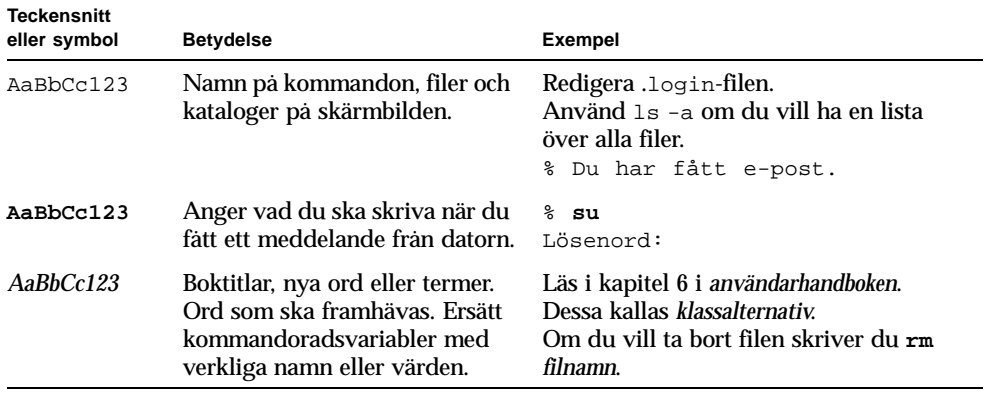

## Ledtexter i skalet

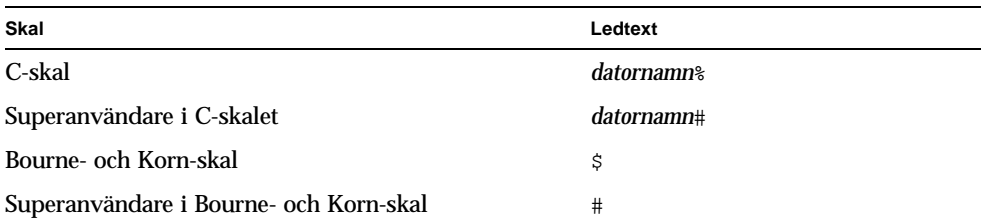

### Hitta Sun-dokumentation

Du kan läsa, skriva ut eller köpa ett brett urval av Sun-dokumentation, även lokaliserade versioner, på adressen:

http://www.sun.com/documentation

## Kontakta Suns tekniska support

Om du har tekniska frågor om produkten som inte besvaras i detta dokument besöker du:

http://www.sun.com/service/contacting

## Sun vill gärna ha dina kommentarer

Sun vill förbättra sin dokumentation ytterligare och välkomnar dina kommentarer och förslag. Du kan lämna dina kommentarer genom att gå till:

http://www.sun.com/hwdocs/feedback

Ange ditt dokuments titel och artikelnummer när du lämnar feedback:

*Sun XVR-100 Grafikaccelerator Installationshandbok*, artikelnummer 817-1748-11

## <span id="page-12-2"></span><span id="page-12-0"></span>Grafikacceleratorn Sun XVR-100 översikt

<span id="page-12-4"></span>Grafikacceleratorn SunTM XVR-100 () är ett PCI-baserat grafikbildskärmsminne [FIGUR 1-1](#page-13-1) med 24-bitars högupplösning. Grafikacceleratorn Sun XVR-100 fungerar med Sun PCI-baserade systemplattformar.

- ["Installationssats" på sidan 1](#page-12-1)
- ["Funktioner" på sidan 2](#page-13-0)
- ["Videoformat" på sidan 3](#page-14-0)
- ["Teknisk support" på sidan 5](#page-16-0)

### <span id="page-12-1"></span>Installationssats

<span id="page-12-3"></span>Installationssatsen för grafikacceleratorn Sun XVR-100 innehåller:

- Sun XVR-100 Grafikaccelerator
- Sun XVR-100-programvara på CD-ROM
- Antistatarmband
- *Installationshandbok för Sun XVR-100 Grafikaccelerator,* det här dokumentet

## <span id="page-13-0"></span>Funktioner

Grafikacceleratorn Sun XVR-100 ([FIGUR 1-1\)](#page-13-1) innehåller följande funktioner:

- 2D 24-bitars grafik
- Funktioner för flexibel 8- och 24-bitars färgtillämpning
- 24-bitars färg, hög upplösning för visning på flera skärmar i de system som det finns funktioner för
- HD15- och DVI-bildskärmsanslutningar för ett stort antal Sun- och trejdepartsbildskärmar
- Stöd för 3D genom programvaran

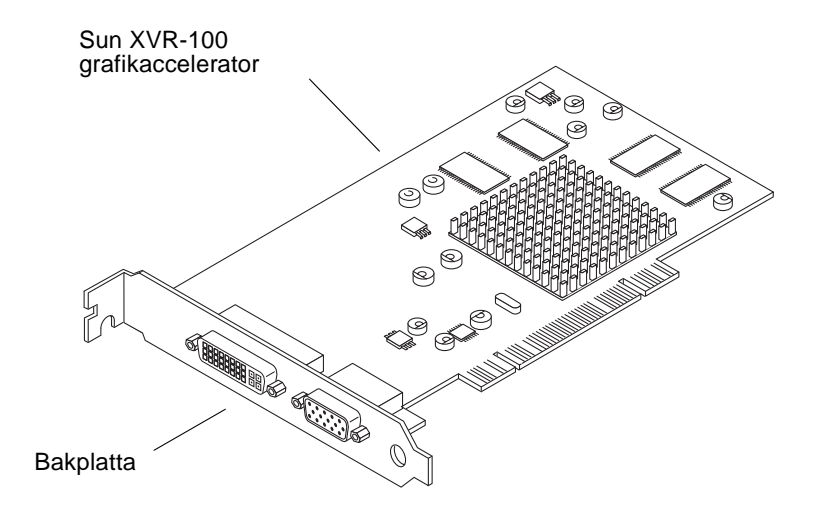

<span id="page-13-4"></span><span id="page-13-1"></span>**FIGUR 1-1** Sun XVR-100 Grafikaccelerator

[FIGUR 1-2](#page-13-2) visar bakplattans I/O-portar på grafikacceleratorn Sun XVR-100 samt HD15- och DVI-bildskärmsanslutningarna.

<span id="page-13-5"></span><span id="page-13-3"></span>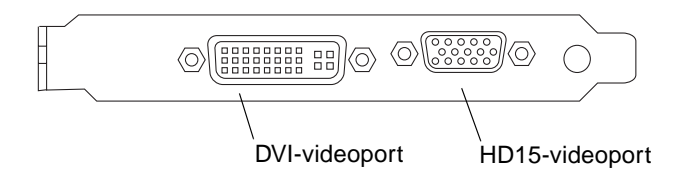

<span id="page-13-2"></span>**FIGUR 1-2** I/O-portar på bakpanelen till Sun XVR-100 grafikaccelerator

### <span id="page-14-0"></span>Videoformat

<span id="page-14-4"></span>[TABELL 1-1](#page-14-1) och [TABELL 1-2](#page-15-0) visar en lista över de skärmupplösningar och videoformat som kan användas för grafikacceleratorn SUN XVR-100.

● **Om du vill visa en lista över tillgängliga upplösningar för bildskärmsenheten skriver du:**

```
host% fbconfig -res \?
```
Om du har valt en upplösning som inte är någon av dem som kan bekräftas för användning visas följande meddelande i fbconfig:

```
SUNWpfb_config: Cannot verify that selcted resolution is a supported 
video resolution for this monitor
```
**Obs!** – Maximal skärmupplösning för DVI-porten är 1 280  $\times$  1 024.

[TABELL 1-1](#page-14-1) visar videoformat som endast stöds av HD15-portarna.

<span id="page-14-1"></span>

| Bildskärms-<br>upplösning | Vertikal uppdateringsfrekvens | Synkstandard | Bildskärms-<br>proportioner | <b>Maximalt</b><br>färgdjup |
|---------------------------|-------------------------------|--------------|-----------------------------|-----------------------------|
| $1920 \times 1200$        | 60, 70, 75 Hz                 | Sun          | 16:10                       | 24-bitar                    |
| $1920 \times 1080$        | 60. 72 Hz                     | Sun          | 16:9                        | 24-bitar                    |
| $1600 \times 1280$        | 76 Hz                         | Sun          | 5:4                         | 24-bitar                    |
| 1600 x 1200               | 65, 70, 75, 85 Hz             | <b>VESA</b>  | 4:3                         | 24-bitar                    |
| $1600 \times 1000$        | 66.76 Hz                      | Sun          | 16:10                       | 24-bitar                    |
| $1440 \times 900$         | 76 Hz                         | Sun          | 16:10                       | 24-bitar                    |

<span id="page-14-5"></span><span id="page-14-3"></span>**TABELL 1-1** Sun XVR-100 Grafikaccelerator, HD15-videoformat

<span id="page-15-4"></span>[TABELL 1-2](#page-15-0) visar videoformat som stöds av DVI-A-, DVI-D- och HD15-portarna.

| Bildskärms-<br>upplösning | Vertikal uppdateringsfrekvens | Synkstandard | Bildskärms-<br>proportioner | <b>Maximalt</b><br>färgdjup |
|---------------------------|-------------------------------|--------------|-----------------------------|-----------------------------|
| $1280 \times 1024$        | 60, 75, 85 Hz                 | VESA         | 5:4                         | 24-bitar                    |
| $1280 \times 1024$        | 67, 76 Hz                     | Sun          | 5:4                         | 24-bitar                    |
| $1280 \times 800$         | 76 Hz                         | Sun          | 16:10                       | 24-bitar                    |
| $1152 \times 900$         | 66.76 Hz                      | Sun          | 5:4                         | 24-bitar                    |
| $1152 \times 864$         | 75 Hz                         | <b>VESA</b>  | 4:3                         | 24-bitar                    |
| $1024 \times 768$         | 60, 70, 75, 85 Hz             | <b>VESA</b>  | 4:3                         | 24-bitar                    |
| $800 \times 600$          | 56, 60, 72, 75 Hz             | <b>VESA</b>  | 4:3                         | 24-bitar                    |
| $720 \times 400$          | $85$ Hz                       | <b>VESA</b>  | 9:5                         | 24-bitar                    |
| $640 \times 480$          | 60, 72, 75 Hz                 | VESA         | 4:3                         | 24-bitar                    |

<span id="page-15-2"></span><span id="page-15-1"></span><span id="page-15-0"></span>**TABELL 1-2** Videoformat för grafikacceleratorn Sun XVR-100 (DVI-A, DVI-D och HD15)

**Obs! –** Det går inte att använda alla upplösningar i alla bildskärmar. Användning av upplösningar som bildskärmen saknar stöd för kan skada bildskärmen. I bildskärmens användarhandbok finns uppgifter om vilka upplösningar som går att använda.

#### Videoskärmsportar

<span id="page-15-3"></span>Sun XVR-100-grafikacceleratorns HD-15-videoport kan endast användas för analoga videoformat. DVI-videoporten har stöd både för analoga (DVI-A) och digitala (DVI-D) videoformat. Även om DVI-portarna kan användas för både analoga och digitala videoformat kan de inte användas samtidigt från den enskilda DVI-porten.

## <span id="page-16-0"></span>Teknisk support

<span id="page-16-1"></span>Om du behöver hjälp och mer information som inte finns i det här dokumentet om grafikacceleratorn Sun XVR-100, se Support Services på adressen http://www.sun.com/service/online/

Den mest aktuella versionen av installationsguiden hittar du på adressen http://www.sun.com/documentation

## <span id="page-18-2"></span><span id="page-18-0"></span>Installation av maskinvara och programvara för grafikacceleratorn SUN XVR-100

<span id="page-18-3"></span>I det här kapitlet finns information om hur du installerar maskinvara och programvara för grafikacceleratorn Sun XVR-100.

- ["Innan du börjar installera" på sidan 7](#page-18-1)
- ["Installera maskinvaran" på sidan 8](#page-19-0)
- ["Installera programvaran för grafikacceleratorn Sun XVR-100" på sidan 9](#page-20-0)
- ["Ta bort programvaran för grafikacceleratorn Sun XVR-100" på sidan 14](#page-25-0)
- ["Undvika färgmappningsfel" på sidan 15](#page-26-0)
- ["Grafikacceleratorn Sun XVR-100 standardkonsol" på sidan 16](#page-27-1)
- ["Direkthjälpssidor" på sidan 18](#page-29-0)

### <span id="page-18-1"></span>Innan du börjar installera

Läs i den utgåva av *Solaris handbok för Sun-tillbehör* som hör till ditt Solaris operativsystem. I handboken kan du läsa om hur du stänger av systemet på rätt sätt innan du installerar interna kort och hur du startar om systemet efter installationen.

## <span id="page-19-0"></span>Installera maskinvaran

Läs under de allmänna instruktionerna i dokumentationen till maskinvaran, som levererades med ditt Sun-system, om hur du kommer åt systemet och installerar Sun PCI-grafikkort. I dokumentationen till din systemplattform finns även uppgifter om borttagningsprocedurer.

<span id="page-19-3"></span>Om du vill ha den senaste informationen om vilka system som går att använda med Sun XVR-100 grafikaccelerator och ytterligare specifikationer besöker du:

http://www.sun.com/desktop/products/graphics/xvr100/

### <span id="page-19-1"></span>System som stöds och PCI-kortplatser

<span id="page-19-4"></span>Upp till fyra Sun XVR-100-grafikacceleratorer kan användas i Sun-system med fler än fyra PCI-kortplatser. I [TABELL 2-1](#page-19-2) visas det maximala antalet Sun XVR-100 grafikacceleratorer för varje Sun-system som kan användas.

**Obs! –** Sun XVR-100-grafikacceleratorn fungerar bäst när den ansluts till systemets 66 MHz PCI-bussanslutningsplatser (gäller system med lediga 66 MHz PCIbussplatser).

| System         | <b>Maximalt antal kort</b> |
|----------------|----------------------------|
| Sun Blade 150  | 3                          |
| Sun Blade 1500 | 3                          |
| Sun Blade 2000 | 4                          |
| Sun Blade 2500 | 3                          |
| Sun Fire V120  | 1                          |
| Sun Fire V210  | 1                          |
| Sun Fire V240  | 1                          |
| Sun Fire V250  | 1                          |
| Sun Fire 280R  | 4                          |

<span id="page-19-2"></span>**TABELL 2-1** System som stöds och maximalt antal Sun XVR-100-grafikacceleratorer per system

| System        | <b>Maximalt antal kort</b> |
|---------------|----------------------------|
| Sun Fire V440 | 4                          |
| Sun Fire V480 | 4                          |
| Sun Fire V880 | Δ                          |

**TABELL 2-1** System som stöds och maximalt antal Sun XVR-100-grafikacceleratorer per system *(fortsättning)*

## <span id="page-20-0"></span>Installera programvaran för grafikacceleratorn Sun XVR-100

<span id="page-20-3"></span>Ditt system kräver operativsystemet Solaris 8 eller Solaris 9 eller en senare, kompatibel version av operativsystemet för att programvaran som tillhör Sun XVR-100-grafikacceleratorn ska fungera.

Du måste installera de programvarupaket eller uppdateringar som krävs för ditt systems Solaris-operativsystem. Installera Sun XVR-100-programvaran från den CDskiva som finns i installationssatsen för Sun XVR-100-grafikacceleratorn. I [TABELL 2-2](#page-20-1) anges vilka kataloger som finns på CD-skivan med programvaran för grafikacceleratorn Sun XVR-100:

<span id="page-20-1"></span>

| Katalognamn             | <b>Beskrivning</b>                                                 |
|-------------------------|--------------------------------------------------------------------|
| Copyright               | Amerikansk version av copyright                                    |
| Docs                    | Dokumentation för grafikacceleratorn Sun XVR-100                   |
| FR_Copyright            | Fransk version av copyright                                        |
| install                 | Skript för produktinstallation                                     |
| Licens                  | <b>Binärkodslicens</b>                                             |
| <b>README</b>           | Lista över innehåll på CD-skivan för Sun XVR-100-grafikaccelerator |
| remove                  | Skript för borttagning av produkt                                  |
| Solaris_8/paket         | Solaris 8 programvarupaket                                         |
| Solaris_8/uppdateringar | Solaris 8 programuppdateringar                                     |
| Solaris_9/paket         | Solaris 9 programvarupaket                                         |
| Solaris_9/uppdateringar | Solaris 9 programuppdateringar                                     |

<span id="page-20-2"></span>**TABELL 2-2** CD-kataloger för Sun XVR-100 Grafikaccelerator

### <span id="page-21-0"></span>Programvarupaket för grafikacceleratorn Sun XVR-100

#### Sökvägar till programvarupaketen

<span id="page-21-6"></span>Programvarupaketen för Sun XVR-100 finns i katalogerna som anges i [TABELL 2-3](#page-21-2).

<span id="page-21-2"></span>**TABELL 2-3** Sökväg till Sun XVR-100-programpaketen

| Programvarupaket      | Sökväg                           |
|-----------------------|----------------------------------|
| Solaris 8-programvara | /cdrom/cdrom0/Solaris 8/Packages |
| Solaris 9-programvara | /cdrom/cdrom0/Solaris 9/Packages |

#### Namn på programvarupaket

I [TABELL 2-4](#page-21-3) visas namn och beskrivningar för Sun XVR-100-programvara.

<span id="page-21-3"></span>**TABELL 2-4** Namn på programvarupaket för Solaris 8 och 9

| Paketets namn | <b>Beskrivning</b>                                                                   |
|---------------|--------------------------------------------------------------------------------------|
| SUNWpfbcf     | Sun XVR-100 programvara för grafikkonfiguration                                      |
| SUNWpfbx      | Drivrutiner för Sun XVR-100 programvara för grafiksystem (64-bitar)                  |
| SUNWpfbw      | Sun XVR-100 funktioner för grafikfönster                                             |
| SUNWpfbmn     | Sun XVR-100 grafikhandbokssidor<br>(endast operativsystemen Solaris 8 och Solaris 9) |

### <span id="page-21-1"></span>Uppdateringar för Solaris operativsystem

<span id="page-21-5"></span>[TABELL 2-5](#page-21-4) visar programuppdateringar för Sun XVR-100-grafikacceleratorn som krävs för operativsystemen Solaris 8 och Solaris 9.

| Solaris operativsystem | Rättningsfil | Sökväg                          |
|------------------------|--------------|---------------------------------|
| Solaris 8              | 114537-19    | /cdrom/cdrom0/Solaris 8/Patches |
| Solaris 9              | 114538-20    | /cdrom/cdrom0/Solaris 9/Patches |

<span id="page-21-4"></span>**TABELL 2-5** Sun XVR-100 för Solaris, programuppdateringar

#### <span id="page-22-0"></span>Sun OpenGL för Solaris

Om du behöver Sun OpenGL för Solaris för att köra vissa tillämpningar laddar du ner programvaran Sun OpenGL 1.3 för Solaris från följande plats:

http://wwws.sun.com/software/graphics/opengl/download.html

#### Sun OpenGL 1.3 för Solaris, uppdateringar

<span id="page-22-2"></span>[TABELL 2-6](#page-22-1) visar vilka programuppdateringar för Sun OpenGL 1.3 som krävs.

<span id="page-22-1"></span>**TABELL 2-6** Sun OpenGL 1.3 för Solaris, programuppdateringar

| Uppdateringsnummer | <b>Beskrivning</b>                                                                     |
|--------------------|----------------------------------------------------------------------------------------|
|                    | 113886-03 eller senare OpenGL 1.3 32-bitars bibliotek, vilket Solaris-system som helst |
|                    | 113887-03 eller senare OpenGL 1.3 64-bitars bibliotek, vilket Solaris-system som helst |

Ladda ner dessa uppdateringar från följande plats:

http://sunsolve.sun.com

Uppdaterade versioner av Sun OpenGL för Solaris finns på följande adress:

http://wwws.sun.com/software/graphics/opengl/

#### Installera programvaran

<span id="page-23-0"></span>**1. När du har installerat en Sun XVR-100-grafikaccelerator i ditt system startar du om systemet från** ok**-prompten:**

<span id="page-23-1"></span>ok **boot**

- **2. Logga in som superanvändare.**
- **3. Sätt i CD-skivan som medföljde grafikacceleratorn Sun XVR-100 i CD-enheten.**
	- Om enheten redan är monterad skriver du följande och går vidare till steg 4:

# **cd /cdrom/cdrom0**

■ Om CD-ROM-enheten inte har monterats skriver du:

```
# mount -F hsfs -O -o ro /dev/dsk/c0t6d0s0 /cdrom
# cd /cdrom
```
**Obs! –** CD-enheten kan vara något annat alternativ i ditt system. Till exempel: dev/dsk/c0t2d0s2.

#### **4. Installera Sun XVR-100-programvaran. Skriv:**

# **./install**

I det här exemplet visas följande:

```
Installing SUNWpfbx.u SUNWpfbcf SUNWpfbw SUNWpfbmn for Solaris 8 ...
Installing required patch 114537-19 ...
*** Installation complete.
To remove this software, use the 'remove' script on this CDROM, or
the following script:
         /var/tmp/xvr-100.remove
A log of this installation can be found at:
         /var/tmp/xvr-100.install.2004.02.10
To configure a Sun XVR-100 graphics gccelerator, use the fbconfig
utility. See the fbconfig(1m) and SUNWpfb_config(1m) manual
pages for more details.
*** IMPORTANT NOTE! ***
This system must be rebooted for the new software to take effect.
Reboot this system as soon as possible using the shutdown command and the
'boot -r' PROM command (see the shutdown(1M) and boot(1M) manual
pages for more details).
```
#### Om programvaran redan är installerad visas följande text:

The version is the same on the system. Packages not installed. All required software is already on the system.

Du kan använda följande kommando för att kontrollera om Sun XVR-100 grafikacceleratorn redan finns i ditt system. Skriv:

# **/usr/bin/pkginfo | grep pfb**

Om den finns installerad sedan tidigare visas följande lista över programvarupaket:

application SUNWpfbcf Sun XVR-100 Graphics Configuration Software system SUNWpfbx Sun XVR-100 Graphics System Software Device Driver (64-bit) application SUNWpfbw Sun XVR-100 Graphics Window System Support system SUNWpfbmn Sun XVR-100 Graphics Manual Pages

> **5. Starta om ditt system efter omkonfiguration med hjälp av prompten** ok **för att slutföra installationen:**

<span id="page-25-1"></span>ok **boot -r**

**Obs! –** När du har slutfört den grundläggande installationen och konfigurationen av systemet kan du använda verktyget Sun Install Check Tool till att leta efter rätt uppdateringar, programnivåer och så vidare. Ladda ner verktyget från: http://www.sun.com/software/installcheck/index.html

### <span id="page-25-0"></span>Ta bort programvaran för grafikacceleratorn Sun XVR-100

- **1. Logga in som superanvändare.**
- **2. Sätt i CD-skivan som medföljde grafikacceleratorn Sun XVR-100 i CD-enheten.**
	- Om enheten redan är monterad skriver du följande och går vidare till steg 3:

```
# cd /cdrom/cdrom0
```
■ Om CD-ROM-enheten inte har monterats skriver du:

```
# mount -F hsfs -O -o ro /dev/dsk/c0t6d0s0 /cdrom
# cd /cdrom
```
**Obs! –** CD-enheten kan vara något annat alternativ i ditt system. Till exempel: dev/dsk/c0t2d0s2.

**3. Om du vill ta bort programvaran för Sun XVR-100 skriver du:**

```
# ./remove
```
I det här exemplet visas följande:

```
Removal of Sun XVR-100 Graphics Accelerator Software is complete.
A log of this removal is at:
         /var/tmp/xvr-100.remove.2004.02.10
```
### <span id="page-26-0"></span>Undvika färgmappningsfel

Om flera fönster används i ett 8-bitars window-system kan färgerna ändras när markören flyttas från fönster till fönster. Det finns två metoder för att undvika färgmappningsfel:

- Använda kommandoalternativet -depth 24 för att köra systemet i 24-bitarsläge eller
- Använd -fake8 enable om du vill visa både 8-bitars och 24-bitars samtidigt.

Standardvärdet är 24-bitars.

#### Använda alternativet -depth 24

<span id="page-26-1"></span>**1. Använda kommandot** fbconfig**, skriv:**

% **fbconfig -dev pfb0 -depth 24**

**2. Logga ut och logga sedan in igen.**

**Obs! –** Prestanda för 24-bitarsdjup kan vara långsammare än 8-bitars djupläge.

#### Använda alternativet -fake8

<span id="page-27-0"></span>**1. Använda kommandot** fbconfig**, skriv:**

```
% fbconfig -dev pfb0 -fake8 enable
```
**Obs! –** Prestanda för 8-bitarsdjup är långsammare än i läge 8+24 (-fake8).

**2. Logga ut och logga sedan in igen.**

## <span id="page-27-1"></span>Grafikacceleratorn Sun XVR-100 standardkonsol

**Obs! –** Endast HD15-videoutgångsanslutningen i grafikacceleratorn Sun XVR-100 kan förmedla utdata från konsolen. Du kan inte ange DVI-videoanslutningen som konsol.

Så här anger du Sun XVR-100-grafikacceleratorn som standardkonsol:

**1. Skriv följande vid** ok**-ledtexten:**

<span id="page-27-2"></span>ok **show-displays**

Följande visar hur du anger konsolenheten:

a) /pci@1f,700000/SUNW,XVR-100@3

- b) /pci@1e,600000/SUNW,XVR-100@5
- q) NO SELECTION

#### **2. Välj den grafikaccelerator som du vill ska vara standardkonsol.**

I det här exemplet ska du välja b för Sun XVR-100-grafikacceleratorn.

```
Enter Selection, q to quit: b
/pci@1e,600000/SUNW,XVR-100@5 has been selected.
Type ^Y ( Control-Y ) to insert it in the command line.
e.g. ok nvalias mydev ^Y
        for creating devalias mydev for 
/pci@1e,600000/SUNW,XVR-100@5
```
**3. Skapa ett aliasnamn för Sun XVR-100-grafikacceleratorenheten.**

I exemplet används mydev som aliasnamn för enheten.

ok **nvalias mydev**

Tryck på Control-Y och sedan på Return.

**4. Ange att den enhet du valde ska vara konsolenheten.**

ok **setenv output-device mydev**

**5. Spara det aliasnamn som du skapade.**

ok **setenv use-nvramrc? true**

**6. Återställ miljön för utdataenheten:**

ok **reset-all**

**7. Anslut bildskärmskabeln till grafikacceleratorn Sun XVR-100 på systemets baksida.**

## <span id="page-29-0"></span>Direkthjälpssidor

<span id="page-29-3"></span><span id="page-29-1"></span>I direkthjälpssidorna för grafikacceleratorn Sun XVR-100 visas hur du analyserar och anger bildskärmsminnesattribut som exempelvis skärmupplösning och visuella konfigurationer.

<span id="page-29-2"></span>Om du vill konfigurera grafikkort från Sun läser du direkthjälpssidan fbconfig(1M). SUNWpfb\_config(1M) innehåller enhetsspecifik konfigurationsinformation för Sun XVR-100. För att få en lista på alla grafikenheter i din dator skriver du:

<span id="page-29-4"></span>host% **fbconfig -list**

Exemplet visar en lista över grafikenheter:

```
 /dev/fbs/pfb0 SUNWpfb_config
```
Device-Filename Specific Config Program --------------- -----------------------

Använd alternativet fbconfig -help för att visa attribut- och parameterinformation för direkthjälpen.

host% **fbconfig -dev pfb0 -help** 

● **Du visar direkthjälpssidorna för** fbconfig **genom att skriva:**

host% **man fbconfig**

● **Du visar direkthjälpssidorna för Sun XVR-100-grafikacceleratorn genom att skriva:**

host% **man SUNWpfb\_config**

### <span id="page-30-2"></span><span id="page-30-0"></span>Konfigurera flera bildskärmsminnen

<span id="page-30-3"></span>Det här kapitlet beskriver hur du konfigurerar flera bildskärmsminnen.

### <span id="page-30-1"></span>Konfigurera flera bildskärmsminnen i Xservers-filen

<span id="page-30-5"></span><span id="page-30-4"></span>Om du vill använda flera bildskärmsminnen måste du ändra din Xservers-fil. Enhetsnamnet på Sun XVR-100-grafikacceleratorn är pfb (till exempel, pfb0 och pfb1 för två Sun XVR-100- grafikacceleratorenheter). Det gör du på det här sättet:

**1. Logga in som superanvändare och öppna filen** /etc/dt/config/Xservers**.**

```
# cd /etc/dt/config
# vi + Xservers
```
Om filen /etc/dt/config/Xservers inte finns skapar du katalogen /etc/dt/config och kopierar sedan filen Xservers från /usr/dt/config/Xservers till /etc/dt/config.

```
# mkdir -p /etc/dt/config
# cp /usr/dt/config/Xservers /etc/dt/config
# cd /etc/dt/config
# vi + Xservers
```
#### **2. Ändra filen genom att lägga till enhetsplaceringen för de tillämpliga bildskärmsminnen som används. Se följande exempel:**

<span id="page-31-0"></span>Skriv innehållet i Xservers-filen på en enda lång rad.

<span id="page-31-1"></span>I det här exemplet visas hur konfigurationsfilen Xservers har ändrats för en Sun XVR-500-grafikaccelerator (ifb0) och en Sun XVR-100-grafikaccelerator (pfb0):

:0 Local local\_uid@console root /usr/openwin/bin/Xsun -dev /dev/fbs/ifb0 -dev /dev/fbs/pfb0

> I det här exemplet visas hur du tar bort två Sun XVR-500-grafikacceleratorer och lägger till en Sun XVR-100-grafikaccelerator i Xservers-konfigurationsfiler.

■ Den tidigare Xservers-konfigurationsfilen med två Sun XVR-500grafikacceleratorer:

```
:0 Local local_uid@console root /usr/openwin/bin/Xsun -dev /dev/fbs/ifb0 
defdepth 24 -dev /dev/fbs/ifb1 defdepth 24
```
■ Den nya Xservers-konfigurationsfilen med en Sun XVR-100-grafikaccelerator:

:0 Local local\_uid@console root /usr/openwin/bin/Xsun -dev /dev/fbs/pfb0

#### **3. Logga ut och logga sedan in igen.**

Om du ändrar i Xservers-filen efter installationen måste du starta om systemet.

### <span id="page-32-0"></span>Xinerama

<span id="page-32-2"></span>Mer information finns på motsvarande direkthjälpssida för Xservers(1) och i dokumentationen för Xservers. Xinerama är en funktion i X window-systemet som finns tillgänglig i systemprogrammet för Solaris 8 och senare kompatibla versioner för Suns grafikkort, inklusive grafikacceleratorn Sun XVR-100.

### <span id="page-32-1"></span>Använda Xinerama

<span id="page-32-3"></span>När fönsterhanteringssystemet startas i Xinerama-läge kan alla fönster flyttas sömlöst över skärmgränserna, vilket ger en stor virtuell skärm med extra hög upplösning. I Sun OpenGL 1.3 för Solaris och efterföljande kompatibla versioner är de här funktionerna utökade till att gälla även OpenGL-program. Ingen omkompilering behövs för att äldre program ska fungera i Xinerama-läge över flera skärmar även om programmet kompilerades med en äldre version av Sun OpenGL för Solaris.

● **Om du vill aktivera Xinerama-läget (en logisk skärm) för flera skärmar lägger du till** +xinerama **i kommandoraden för** Xsun **i filen** /etc/dt/config/Xservers**.**

<span id="page-32-4"></span>Se följande exempel.

**Obs! –** Se till att ange +xinerama efter .../Xsun på kommandoraden.

Skriv till exempel följande som superanvändare:

```
# cd /etc/dt/config
# vi + Xservers
```
Skriv in texten i Xservers-filen på en enda lång rad.

```
:0 Local local_uid@console root /usr/openwin/bin/Xsun +xinerama 
-dev /dev/fbs/pfb0 -dev /dev/fbs/pfb1
```
["Konfigurera två videosignaler med ett stort bildskärmsminne" på sidan 25](#page-36-1) i [Kapitel 4](#page-34-2), beskriver ett alternativ till Xinerama som är användbart i vissa fall eftersom prestanda kan höjas.

### <span id="page-33-0"></span>Begränsningar i Xinerama

- <span id="page-33-1"></span>■ Två skärmar måste visa samma bilder om de ska kunna kombineras med Xinerama. I praktiken innebär det att skärmarna måste vara av samma enhet (enhetsfamilj).
- De två skärmarna som X window-systemet antar står bredvid varandra måste ha samma höjd om de ska kunna kombineras med Xinerama.
- De två skärmarna som X window-systemet antar står under och över varandra måste ha samma bredd om de ska kunna kombineras med Xinerama.

### <span id="page-34-2"></span><span id="page-34-0"></span>Använda funktionerna i Sun XVR-100

<span id="page-34-3"></span>Det här kapitlet innehåller information om funktionerna i grafikacceleratorn Sun XVR-100.

- ["Metoder för generering av videoutdata" på sidan 23](#page-34-1)
- ["Konfigurera metoder för videoutdata" på sidan 24](#page-35-0)
- ["Kontrollera enhetskonfiguration" på sidan 27](#page-38-1)

## <span id="page-34-1"></span>Metoder för generering av videoutdata

<span id="page-34-4"></span>I det här avsnittet beskrivs tre olika sätt att generera videoutdata som du kan använda för grafikacceleratorn Sun XVR-100. Det här avsnittet visar de olika alternativen:

- En videosignal med full prestanda på en skärmbild (standard)
- Två videosignaler med ett stort bildskärmsminne
- Två oberoende videosignaler

I följande avsnitt, ["Konfigurera metoder för videoutdata" på sidan 24](#page-35-0), beskrivs hur du konfigurerar de olika metoderna för videoutdata.

## <span id="page-35-0"></span>Konfigurera metoder för videoutdata

När det finns två Sun XVR-100-grafikacceleratorer i ett system numreras de från 0 och med heltal (0, 1, 2, ...)

### <span id="page-35-1"></span>Konfigurera en enda videoström (standard)

<span id="page-35-2"></span>Detta aktiverar endast HD-15-videoutdata. Det är systemstandard om inga fbconfig-kommandon har angetts eller efter fbconfig -dev pfb0 -defaults.

Gör så här om du vill konfigurera en enda videoström:

**1. Om det är aktiverat avaktiverar du läget för** doublewide**.**

Avaktivera läget för doublewide genom att skriva:

```
host% fbconfig -dev pfb0 -defaults
```
**2. Ange önskad skärmupplösning: Skriv till exempel så här:**

```
host% fbconfig -dev pfb0 -res 1280x1024x76
```
Om du vill se alla tillgängliga upplösningar för Sun XVR-100-grafikacceleratorn skriver du:

```
host% fbconfig -dev pfb0 -res \?
```
### <span id="page-36-1"></span><span id="page-36-0"></span>Konfigurera två videosignaler med ett stort bildskärmsminne

<span id="page-36-7"></span>På så sätt kan du använda två skärmar utan Xinerama-programvaran. Det innebär att Sun XVR-100-grafikacceleratorn skapar ett brett (eller högt) bildskärmsminne och visar den på två skärmar med hjälp av DVI-porten.

Så här konfigurerar du två videosignaler med ett bildskärmsminne:

**1. Aktivera båda videosignalerna som delar ett bildskärmsminne. Skriv:**

```
host% fbconfig -dev pfb0 -doublewide enable
```
- <span id="page-36-3"></span><span id="page-36-2"></span>■ Använd alternativet -doublehigh för skärmar som står ovanför och under varandra (och inte sida vid sida: då använder du istället alternativet doublewide). Båda bildskärmarna måste ha samma upplösning.
- Använd alternativet -outputs swapped om du vill vända positionerna för de två videosignalerna relativt varandra. Standard är direct. Båda bildskärmarna måste ha samma upplösning.
- Använd alternativet -offset till att justera den specifika videosignalens position efter det angivna värdet.

<span id="page-36-5"></span><span id="page-36-4"></span>-offset xval yval

Detta fungerar bara i lägena -doublewide och -doublehigh. För -doublewide används xval till att placera videosignalen längst till höger. Negativ är vänster (överlappar den vänstra videosignalen). För -doublehigh används yval för att placera den nedre videosignalen. Negativ är uppåt (överlappar den översta videosignalen). Standard är [0, 0].

**2. Ange önskad skärmupplösning: Skriv:**

```
host% fbconfig -dev pfb0 -res 1280x1024x76
```
**Obs! –** Skärmupplösningar som är högre än 1280 × 1024 kan *inte* användas med DVI-videoporten. (I [TABELL 1-2](#page-15-1) finns uppgifter om de upplösningar som fungerar för DVI-porten.)

#### <span id="page-37-0"></span>Konfigurera två oberoende videosignaler

<span id="page-37-1"></span>Det här möjliggör oberoende upplösning för varje videosignal.

**Obs! –** Det går inte att använda två oberoende videosignaler i ett enda Xineramakort. Prestanda för X window-systemet och Sun OpenGL för Solaris kan sjunka avsevärt i det här läget.

Konfigurera två videosignaler med ett stort bildskärmsminne när så är möjligt för en dubbel utgångskonfiguration. Se ["Konfigurera två videosignaler med ett stort](#page-36-0)  [bildskärmsminne" på sidan 25.](#page-36-0)

Så här konfigurerar du två oberoende videosignaler:

**1. Om du vill aktivera båda videosignalerna måste enheterna** /dev/fbs/pfb0a **och**  /dev/fbs/pfb0b **finnas med i filen** /etc/dt/config/Xservers**.**

Som superanvändare kan du ändra i filen Xservers. Ett exempel:

Skriv till exempel följande som superanvändare:

# **cd /etc/dt/config** # **vi + Xservers**

Skriv in texten i Xservers-filen på en enda lång rad.

```
:0 Local local_uid@console root /usr/openwin/bin/Xsun -dev 
/dev/fbs/pfb0a -dev /dev/fbs/pfb0b
```
**2. Välj en oberoende skärmupplösning för varje bildskärmsminne. Ett exempel:**

host% **fbconfig -dev pfb0a -res 1280x1024x76** host% **fbconfig -dev pfb0b -res 1152x900x66**

### <span id="page-38-0"></span>Standardinställning för färgdjup

<span id="page-38-3"></span>Använd alternativet -depth för att ställa in standarddjupet (bitar per pixel) på enheten. Möjliga värden är 8 eller 24.

```
-depth 8 | 24
```
Ett exempel:

host% **fbconfig -dev pfb0a -depth 24**

Du måste logga ut från den aktuella window-systemsessionen och sedan logga in igen för att upplösningen ska användas. En djupinställning i Xserverkommandoraden går före det som har ställts in med hjälp av fbconfig. Standard är 8.

## <span id="page-38-1"></span>Kontrollera enhetskonfiguration

<span id="page-38-2"></span>Använd fbconfig om du vill kontrollera enhetskonfigurationsvärden för X window-systemet (-propt) och Sun XVR-100-grafikacceleratorn (-prconf).

Alternativet fbconfig -propt visar värdena för alla alternativ (för den angivna enheten) som sparats i OWconfig-filen (se exemplet nedan). Det är de här värdena som används i X window-systemet nästa gång det startas för den enheten.

```
host% fbconfig -dev pfb0 -propt
--- OpenWindows Configuration for /dev/fbs/pfb0 ---
OWconfig: machine
Video Mode: SUNW_DIG_1920x1200x60
Depth: 24
Screen Information:
         Doublewide: Disabled
         Doublehigh: Disabled
         Offset/Overlap: [0, 0]
         Output Configuration: Direct
         Fake8 Rendering: Disabled
```
<span id="page-39-0"></span>Med alternativet fbconfig -prconf visas aktuell enhetskonfiguration för grafikacceleratorn Sun XVR-100 (se exemplet nedan). Om vissa värden skiljer sig från de som visas i -propt beror det på att de värdena har konfigurerats efter att X window-systemet startades.

```
host% fbconfig -dev pfb0 -prconf
--- Hardware Configuration for /dev/fbs/pfb0 ---
Type: XVR-100
ASIC: version 0x5159 REV: version 0x3000000
PROM: version 1.5
Monitor/Resolution Information:
         Monitor Manufacturer: SUN
         Product code: 1414
         Serial #: 808464432
         Manufacture date: 2002, week 32
         Monitor dimensions: 51x32 cm
         Monitor preferred resolution: 1920x1200x60
         Separate sync supported: yes
         Composite sync supported: yes
         EDID: Version 1, Revision 3
         Monitor possible resolutions: 1920x1200x60, 1920x1080x60, 
        1280x1024x60, 1600x1200x60, SUNW_DIG_1920x1200x60, 
        SUNW_DIG_1920x1080x60, VESA_STD_1280x1024x60, 
        SUNW_STD_1280x1024x76, VESA_STD_1600x1200x60, 
           SUNW_STD_1152x900x66, VESA_STD_720x400x70, 
VESA_STD_640x480x60,0a 
        VESA_STD_640x480x67, VESA_STD_640x480x72, VESA_STD_640x480x75, 
        VESA_STD_800x600x56, VESA_STD_800x600x60, VESA_STD_800x600x72, 
        VESA_STD_800x600x75, VESA_STD_832x624x75, VESA_STD_1024x768x60, 
        VESA_STD_1024x768x70, VESA_STD_1024x768x70, 
        VESA_STD_1280x1024x75, APPLE_1152x870x75
         Current resolution setting: 1920x1200x60
Depth Information:
         Possible depths: 8, 24
         Current depth: 24
```
## <span id="page-40-3"></span><span id="page-40-0"></span>I/O-portspecifikationer för grafikacceleratorn Sun XVR-100

Den här bilagan innehåller specifikationer för I/O-portarna för grafikacceleratorn Sun XVR-100.

## <span id="page-40-1"></span>I/O-portspecifikationer

De externa I/O-portarna nås via I/O-anslutningarna på baksidan av Sun XVR-100 grafikacceleratorn [\(FIGUR A-1](#page-40-2)).

<span id="page-40-5"></span>[FIGUR A-1](#page-40-2) visar anslutningarnas placering på kortets bakpanel.

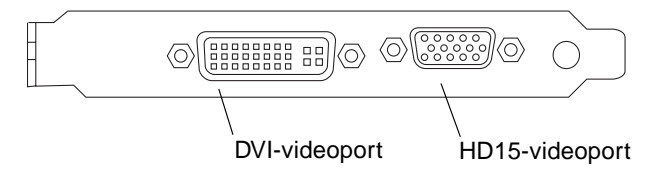

<span id="page-40-4"></span><span id="page-40-2"></span>**FIGUR A-1** I/O-portar på bakpanelen till Sun XVR-100 grafikaccelerator

De I/O-videoportar som ingår i Sun XVR-100-grafikacceleratorn är HD15- och DVIvideoportarna.

## <span id="page-41-0"></span>HD15-port för videoutgång

<span id="page-41-3"></span>[FIGUR A-2](#page-41-1) och [TABLE A-1](#page-41-2) visar HD15-anslutningen och stiftens utsignaler för Sun XVR-100-grafikacceleratorn.

Porten för videoutgången för konsolen är HD15 15-stiftskontakten som ansluter till arbetsstationens bildskärm. HD15-videoanslutningen kan användas med DDC2 bildskärmar och DPMS (Display Power Management Signaling).

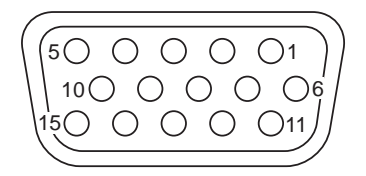

**FIGUR A-2** HD15-anslutning för Sun XVR-100

<span id="page-41-2"></span><span id="page-41-1"></span>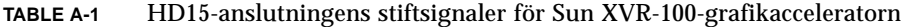

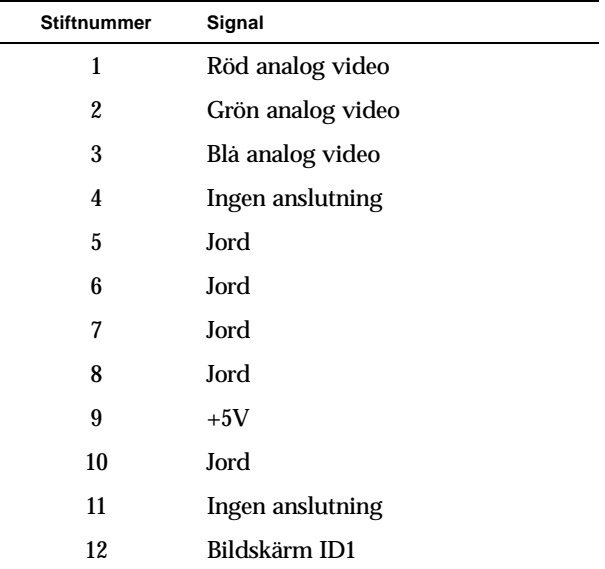

| Stiftnummer | Signal           |
|-------------|------------------|
| 13          | Horisontell synk |
| 14          | Vertikal synk    |
| 15          | Bildskärm ID2    |

**TABLE A-1** HD15-anslutningens stiftsignaler för Sun XVR-100-grafikacceleratorn

### <span id="page-42-0"></span>DVI-port för videoutgång

<span id="page-42-3"></span>[FIGUR A-3](#page-42-1) och [TABLE A-2](#page-42-2) visar DVI-anslutningen och stiftens utsignaler för Sun XVR-100-grafikacceleratorn DVI-porten för videoutgången är en 30-stiftskontakt för en arbetsstationsbildskärm som det finns funktioner för. DVI-portarna för videoutgången kan användas för både analoga och digitala upplösningar, men de kan inte användas samtidigt i den enskilda DVI-porten.

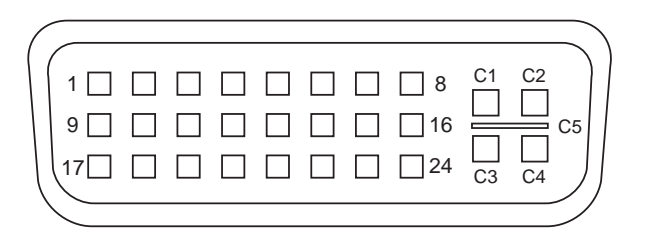

<span id="page-42-1"></span>**FIGUR A-3** DVI-anslutning för grafikacceleratorn Sun XVR-100

<span id="page-42-2"></span>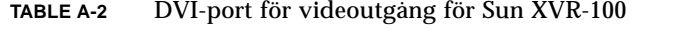

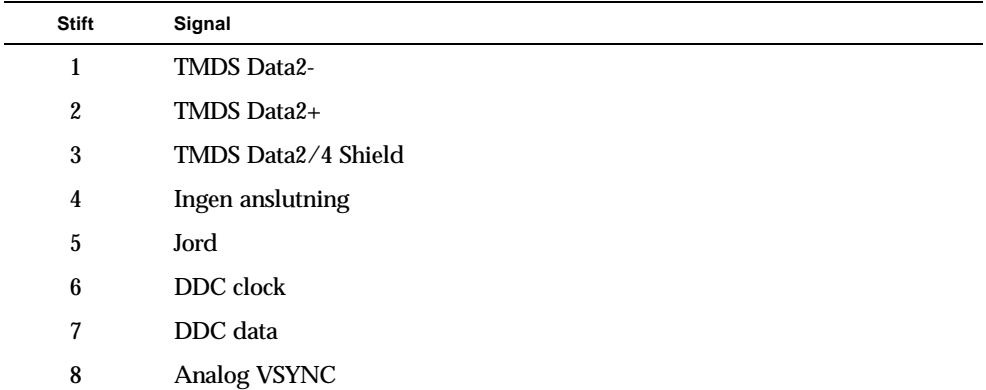

| <b>Stift</b>   | Signal                   |
|----------------|--------------------------|
| 9              | TMDS Data1-              |
| 10             | TMDS Data1 +             |
| 11             | TMDS Data1/3 Shield      |
| 12             | Ingen anslutning         |
| 13             | Ingen anslutning         |
| 14             | $+5V$ Power              |
| 15             | Jord                     |
| 16             | <b>Hot Plug Detect</b>   |
| 17             | <b>TMDS Data0-</b>       |
| 18             | TMDS Data0+              |
| 19             | TMDS Data0/5 Shield      |
| 20             | Ingen anslutning         |
| 21             | Ingen anslutning         |
| 22             | <b>TMDS Clock Shield</b> |
| 23             | TMDS Clock+              |
| 24             | <b>TMDS Clock-</b>       |
| C1             | Analog R                 |
| C2             | Analog G                 |
| C <sub>3</sub> | Analog B                 |
| C <sub>4</sub> | Analog HSYNC             |
| C <sub>5</sub> | Analog GND               |

**TABLE A-2** DVI-port för videoutgång för Sun XVR-100 *(fortsättning)*

### Index

#### **A**

ändra Xservers [file, 20](#page-31-0)

#### **B**

[borttagning av maskinvara, 8](#page-19-3)

#### **C**

[CD-kataloger, 9](#page-20-2)

#### **D**

device configuration, checking -prconf[, 28](#page-39-0) -propt[, 27](#page-38-2) [direkthjälpsidor, 18](#page-29-1) fbconfig[, 18](#page-29-2) SUNWpfb\_config[, 18](#page-29-2) -doublehigh[, 25](#page-36-2) -doublewide[, 25](#page-36-3) [DVI-videoport, 2](#page-13-3)

#### **F**

fbconfig[, 3,](#page-14-2) [18](#page-29-2) -depth[, 27](#page-38-3) [direkthjälpsida, 18](#page-29-3) -doublehigh[, 25](#page-36-2)

-doublewide[, 25](#page-36-3) -list[, 18](#page-29-4) -offset xval yval[, 25](#page-36-4) -outputs[, 25](#page-36-5) -prconf[, 28](#page-39-0) -propt[, 27](#page-38-2) -res[, 25](#page-36-6) [flera bildskärmsminnen, konfigurering, 19](#page-30-3) [funktioner, 23](#page-34-3)

#### **G**

Grafikacceleratorn Sun XVR-100 [metoder för videoutdata, 23](#page-34-4)

#### **H**

[HD15-videoport, 2](#page-13-3)

#### **I**

[I/O-portar, 2](#page-13-3) [DVI-videoport, 2](#page-13-3) [HD15-videoport, 2](#page-13-3) [I/O-portar på bakpanelen, 2,](#page-13-4) [29](#page-40-4) [DVI-videoport, 2,](#page-13-3) [31](#page-42-3) [HD15-videoport, 2,](#page-13-3) [30](#page-41-3) [installera maskinvaran, 7](#page-18-3) [installera programvaran, 12](#page-23-1)

#### **K**

[konfigurera flera bildskärmsminnen, 19](#page-30-3) [Xinerama, 21](#page-32-2) Xservers [file, 19](#page-30-4)

#### **M**

[maskinvaruinstallation, 7](#page-18-3) [metoder för videoutdata, 23](#page-34-4) [en videosignal, 24](#page-35-2) [två oberoende videosignaler, 26](#page-37-1) [två videosignaler, ett stort bildskärmsminne, 25](#page-36-7)

#### **O**

[omstart, 14](#page-25-1) [OpenGL-uppdateringar, 11](#page-22-2)

#### **P**

[PCI-kortplatser, systemets maximala antal, 8](#page-19-4) -prconf[, 28](#page-39-0) [programuppdateringar, Solaris, 10](#page-21-5) [programvaruinstallation, 9,](#page-20-3) [12](#page-23-1) [programvarupaket, 10](#page-21-6) -propt[, 27](#page-38-2)

#### **S**

[skärmupplösningar, 3,](#page-14-3) [4](#page-15-2) [Solaris programvaruutgåvor, 10](#page-21-5) [Solaris-uppdateringar, 10](#page-21-5) [standardkonsol, 16](#page-27-2) Sun XVR-100 grafikaccelerator [CD-kataloger, 9](#page-20-2) [direkthjälpsidor, 18](#page-29-1) [funktioner, 23](#page-34-3) [I/O-portar, 2,](#page-13-4) [29,](#page-40-4) [30,](#page-41-3) [31](#page-42-3) [I/O-portar på bakpanelen, 2,](#page-13-3) [29](#page-40-5) [illustration, 2](#page-13-5) [installationssats, 1](#page-12-3) [maskinvaruinstallation, 7](#page-18-3) [OpenGL-uppdateringar, 11](#page-22-2) [översikt, 1](#page-12-4)

[programuppdateringar, 10](#page-21-5) [programvaruinstallation, 9,](#page-20-3) [12](#page-23-1) [programvarupaket, 10](#page-21-6) [standardkonsol, 16](#page-27-2) [systemplattformar som stöds, 8](#page-19-4) [ta bort programvara, 14](#page-25-2) [teknisk support, 5](#page-16-1) [videoformat, 3](#page-14-4) [videoformat, DVI-A, DVI-D, och HD15, 4](#page-15-2) [videoskärmsportar, 4](#page-15-3) Xservers [file, 19](#page-30-5) [Sun XVR-100 grafikaccelerator, videoformat,](#page-14-5)  HD15, 3 SUNWpfb\_config[, 18](#page-29-2) [systemplattformar som stöds, 8](#page-19-4)

#### **T**

[ta bort maskinvara, 8](#page-19-3) [ta bort programvara, 14](#page-25-2) [ta bort programvaran, 14](#page-25-2) [teknisk support, 5](#page-16-1)

#### **U**

[upplösningar, 3](#page-14-3)

#### **V**

[videoformat, 3](#page-14-4) [DVI-A, DVI-D och HD15, 4](#page-15-2) [HD15, 3](#page-14-5) [videoskärmsportar, 4](#page-15-3) [DVI-A \(analog\), 4](#page-15-4) [DVI-D \(digital\), 4](#page-15-4) [HD15, 4](#page-15-4)

#### **X**

[Xinerama, 21](#page-32-2) [användning, 21](#page-32-3) [begränsningar, 22](#page-33-1) Xservers [fil, 20](#page-31-0) Xservers [file, 19](#page-30-5) Xsun[, 20,](#page-31-1) [21,](#page-32-4) [26](#page-37-2)